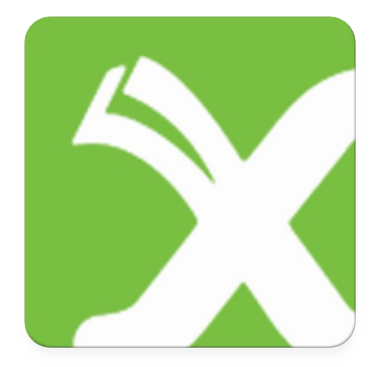

# **Xebook**® **read App**

Manual para dispositivos Android y iOS

## **ÍNDICE GENERAL**

I. Información básica II. Instalación de la App III.Registro en la App IV.Mi Perfil V. Estantería VI.Carga de contenidos VII.Adquisición de contenidos

### VIII.Personificación de los contenidos

- IX. Proceso de lectura
- X. Búsqueda en los contenidos
- XI. Navegación por los contenidos
- XII. Anotaciones y marcas
- XIII.Visualización y organización

XIV.Socialización

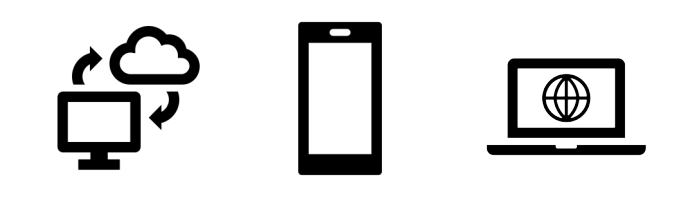

## **I. INFORMACIÓN BÁSICA**

Xebook read es un lector de libros electrónicos para los sistemas operativos Android e iOS.

### I. INFORMACIÓN BÁSICA iOS

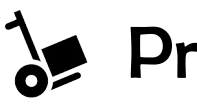

### **Proveedor**

Xercode Media Software S. L.

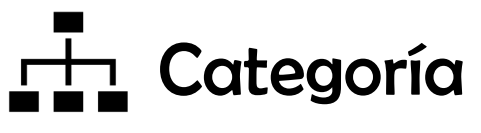

Libros

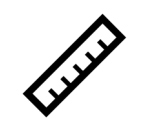

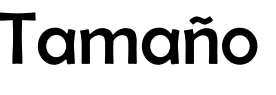

77,5 MB

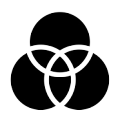

Compatibilidad

iOS 13.0 o posterior

iPhone, iPad, iPod touch

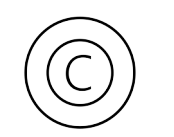

### Derecho de autor

© Xercode Media Software

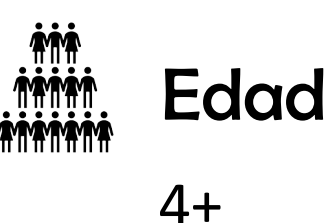

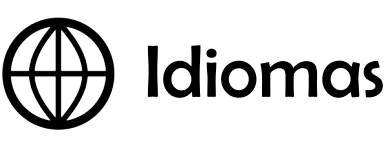

Castellano; Gallego; Inglés

### I. INFORMACIÓN BÁSICA ANDROID

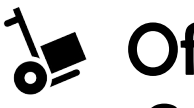

### **Solution** Ofrecida por Goolge Commerce Ltd

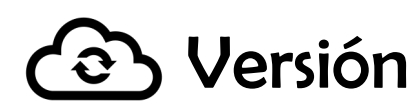

1.1.2.6

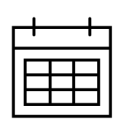

Fecha de actualización

24 jun2021

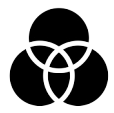

Compatibilidad

SO Android 5.0 o posterior

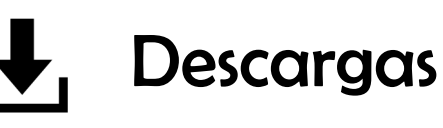

Más de 10 descargas

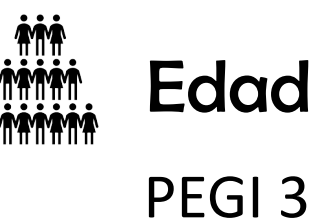

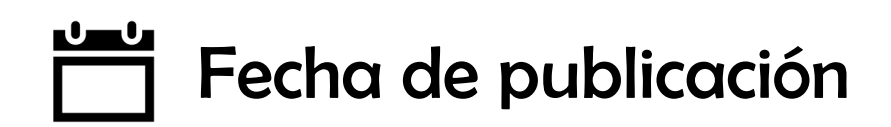

29 mar 2021

## **II. INSTALACIÓN DE LA APP**

### II. INSTALACIÓN DE LA APP iOS

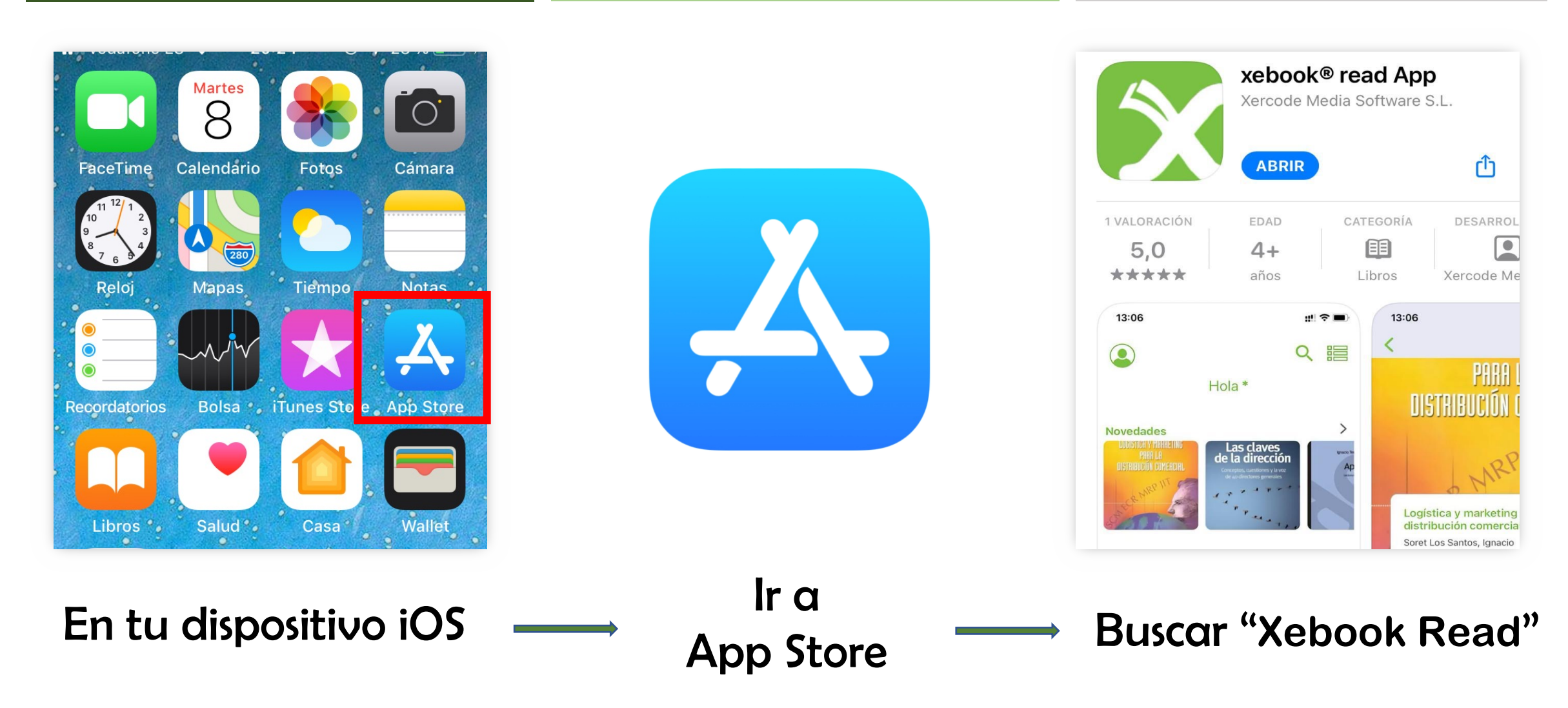

### II. INSTALACIÓN DE LA APP iOS

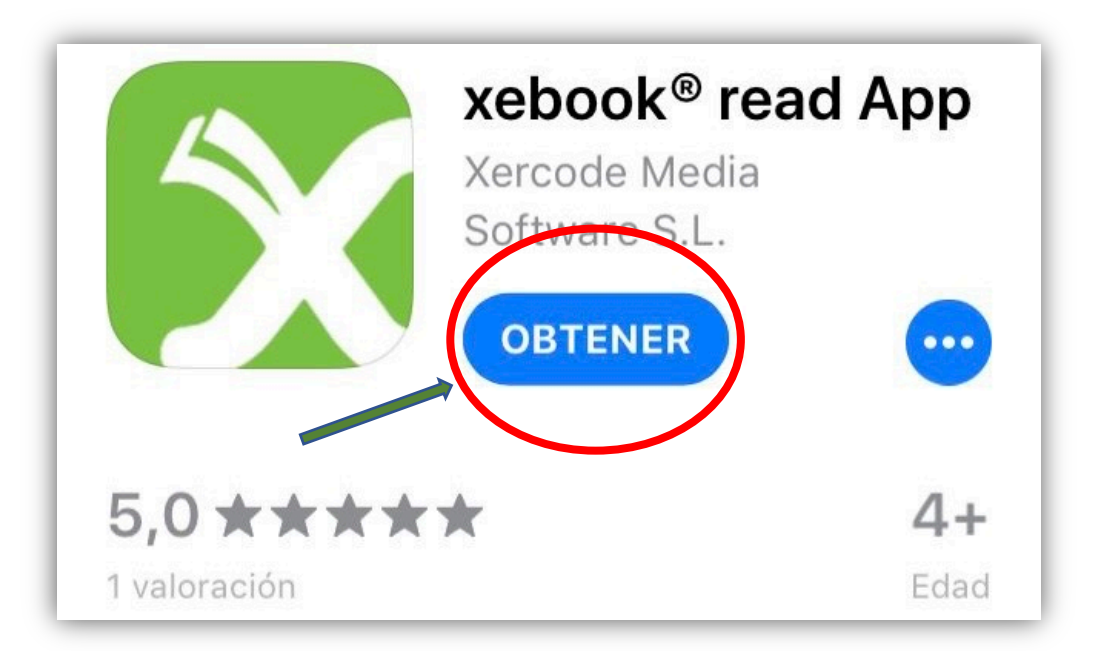

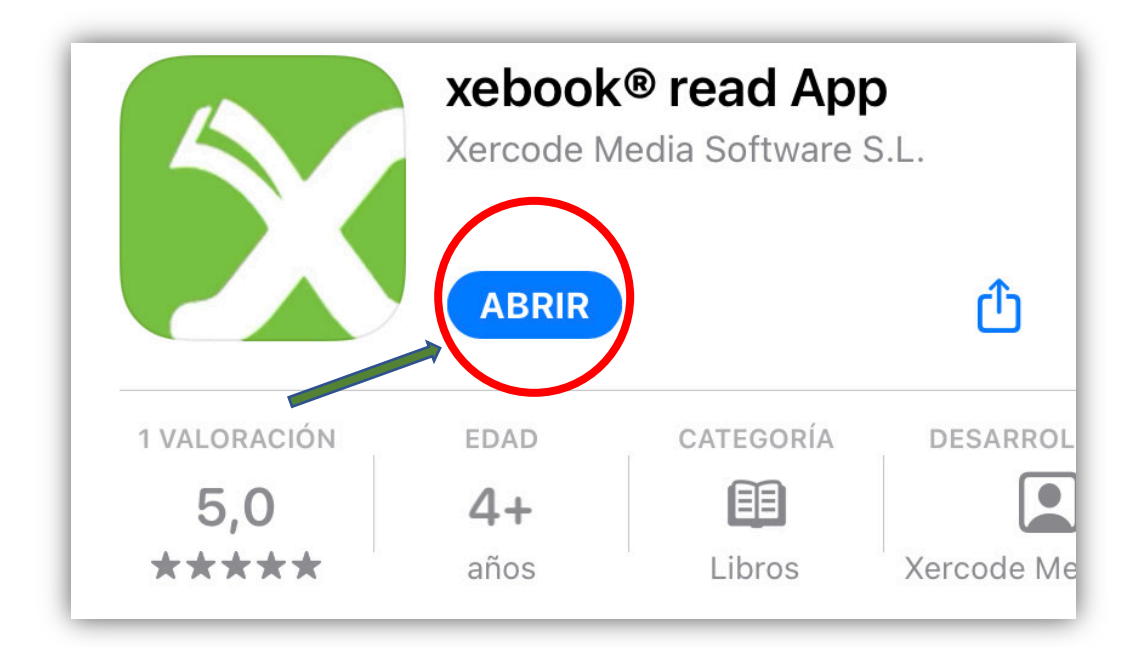

Descargar la app  $\longrightarrow$  Una vez descargada, abrir la app

### II. INSTALACIÓN DE LA APP ANDROID

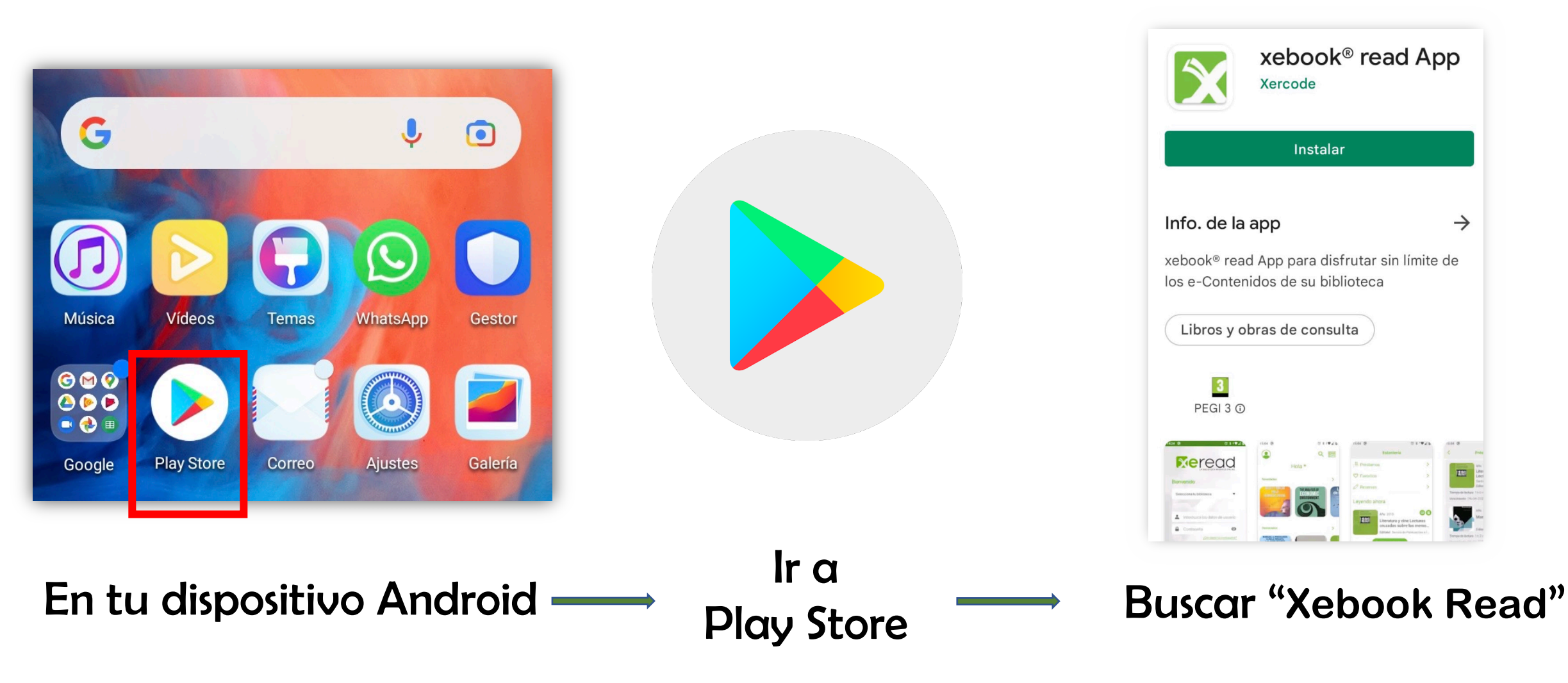

### II. INSTALACIÓN DE LA APP ANDROID

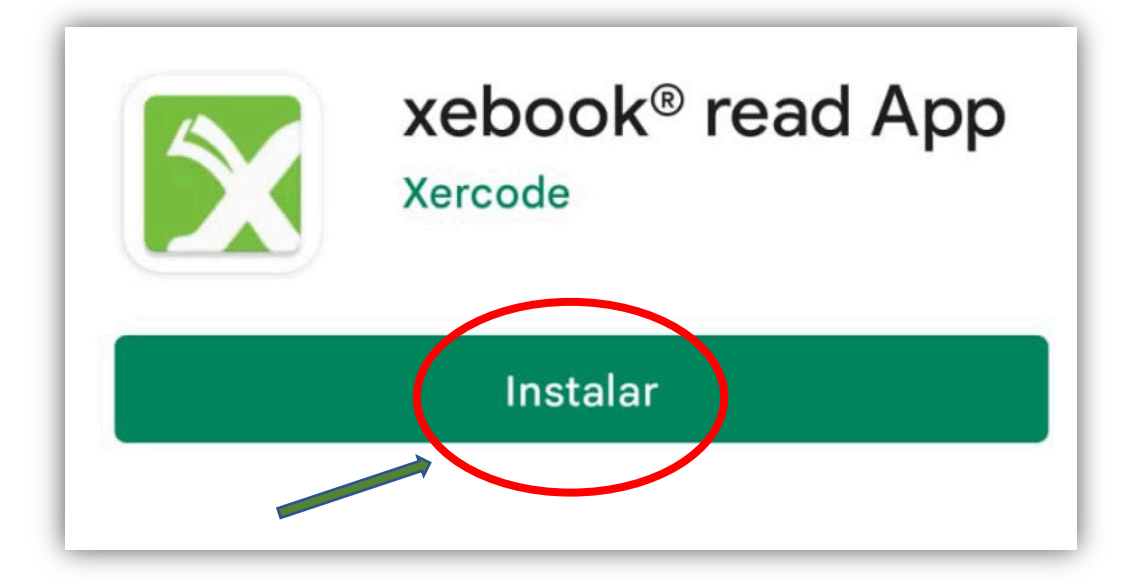

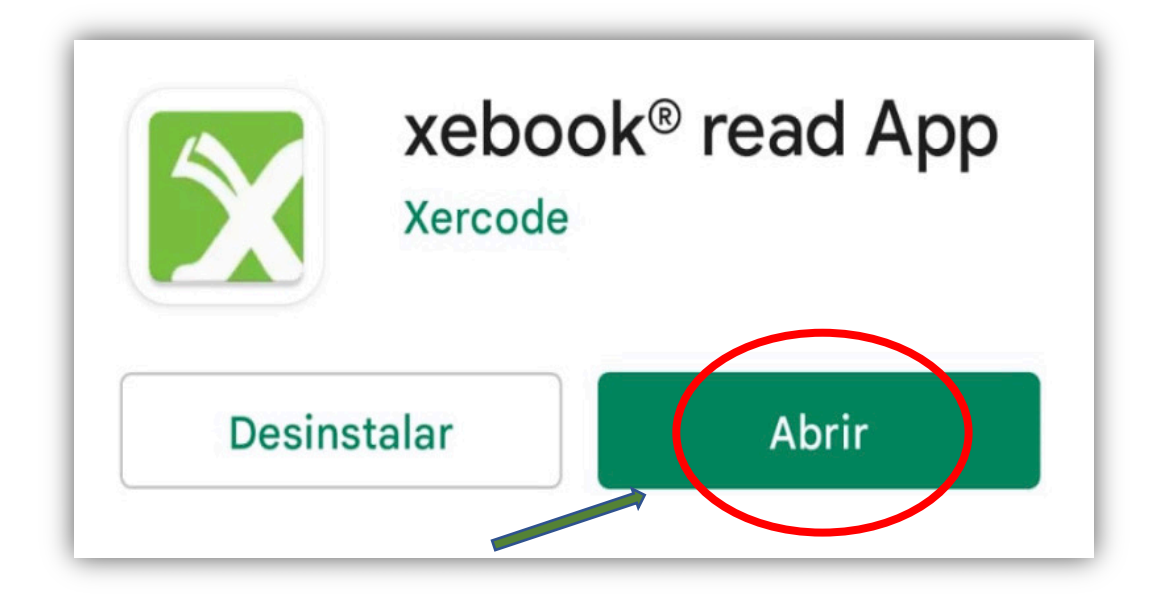

Descargar la app and the Una vez descargada, abrir la app

### **III. REGISTRO DE LA APP**

### III. REGISTRO EN LA APP

**Para utilizar esta aplicación deberá disponer de un carné de usuario de su biblioteca vinculado al servicio Xebook**® **read:**

- **1. Escribimos nuestro e-mail**
- **2. Seleccionar biblioteca: "Biblioteca xeBook"**

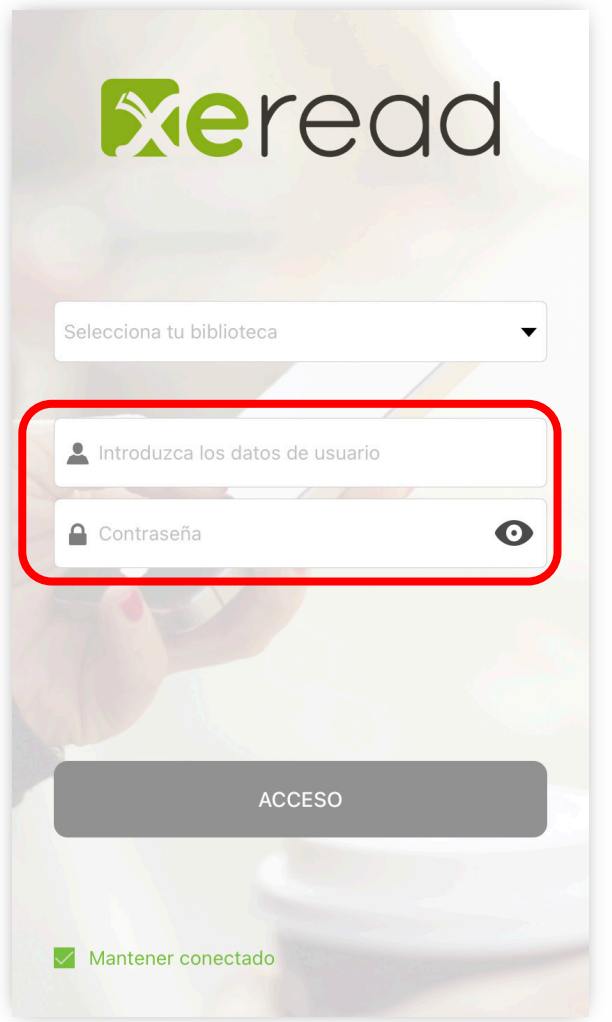

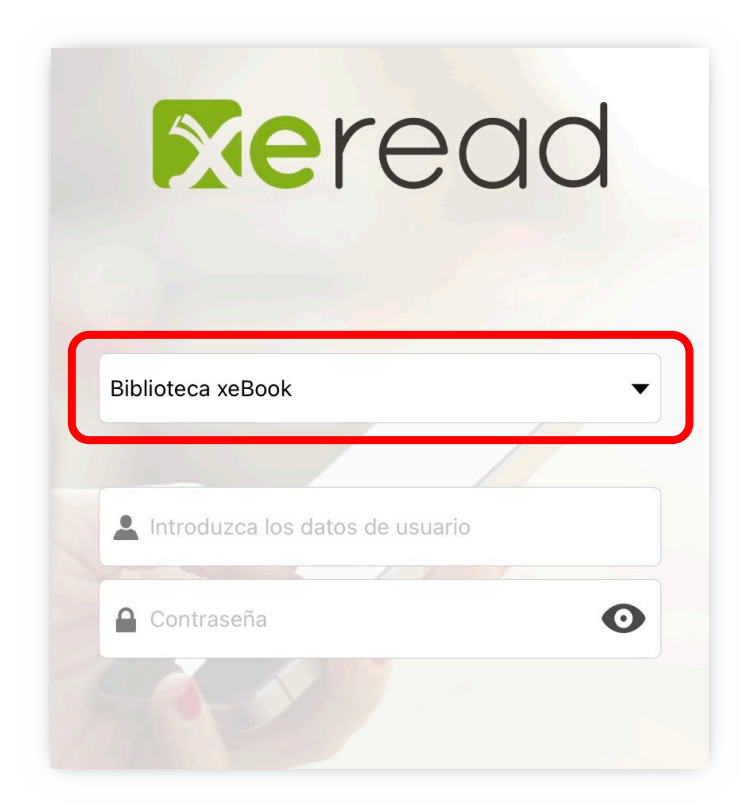

**En apartado "Perfil" se encuentra ubicado en el lateral izquierdo superior de la pantalla principal.** 

**El usuario podrá consultar información relativa al:** 

*Historial, Cuenta, Idiomas, Ajustes y Ayudas*

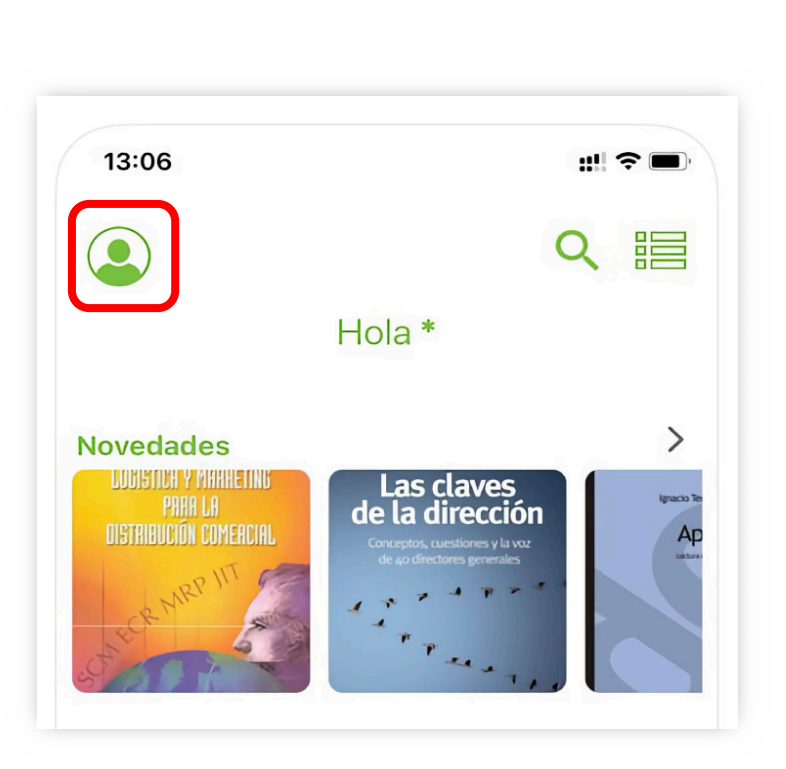

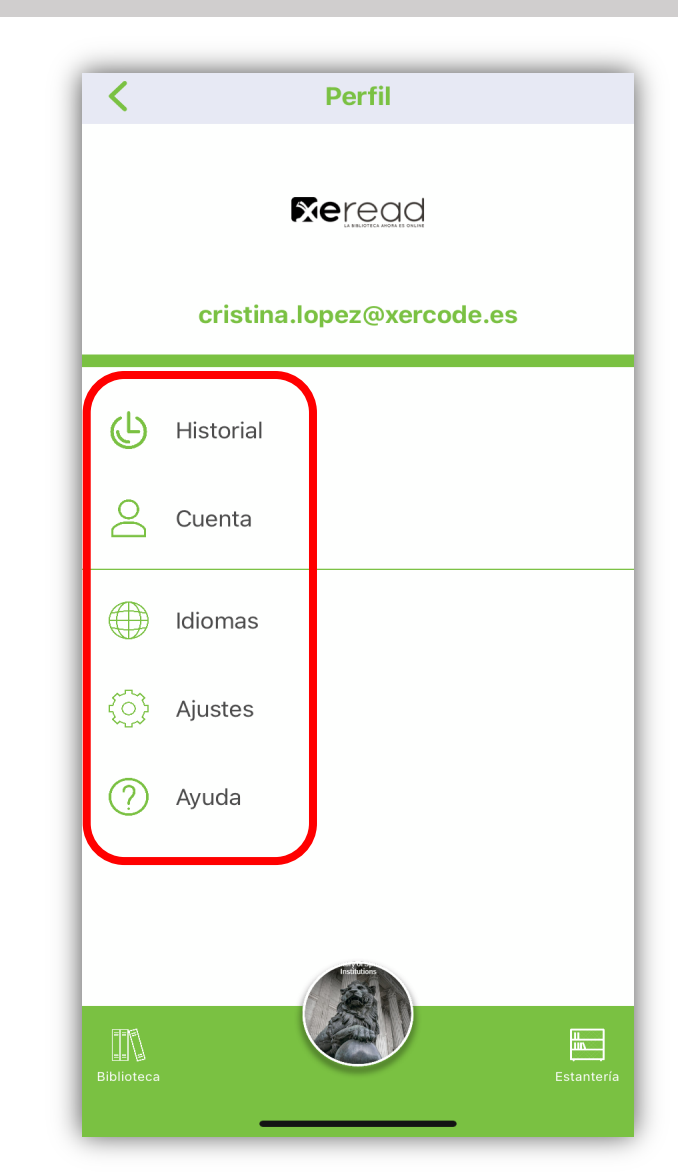

**Historial:** recopila todos los préstamos y descargas realizados por el usuario.

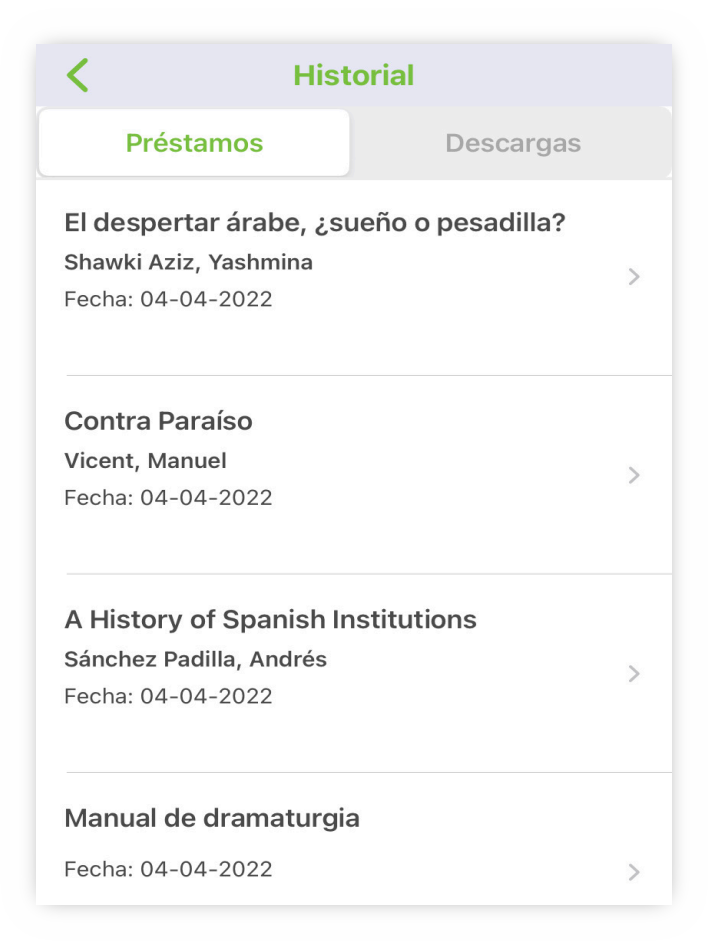

**Cuenta:** muestra información relativa al *correo electrónico*, *categoría* y, *nombre completo* del usuario.

**Idiomas:** en los que puede estar la interfaz son el Galego; Castellano; English.

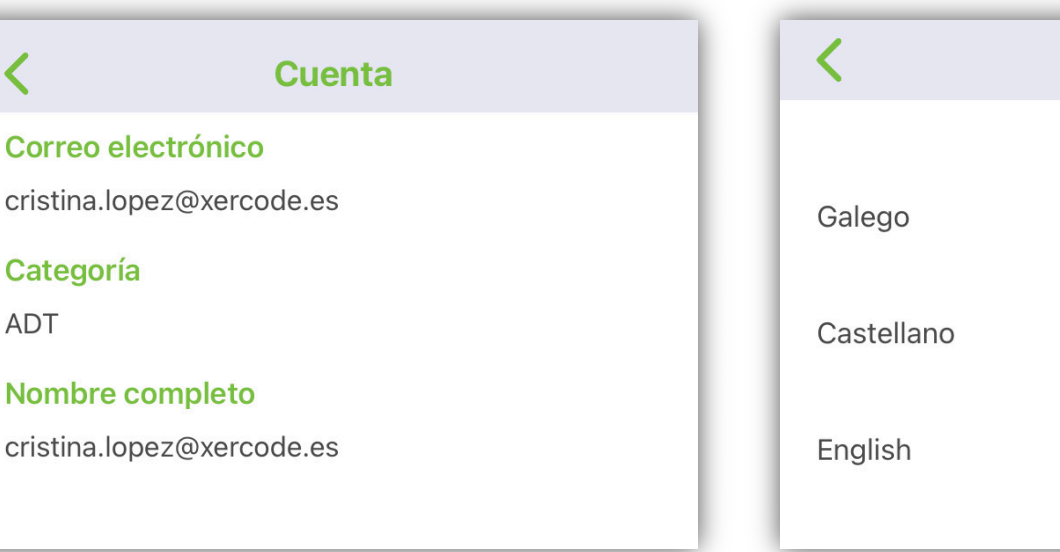

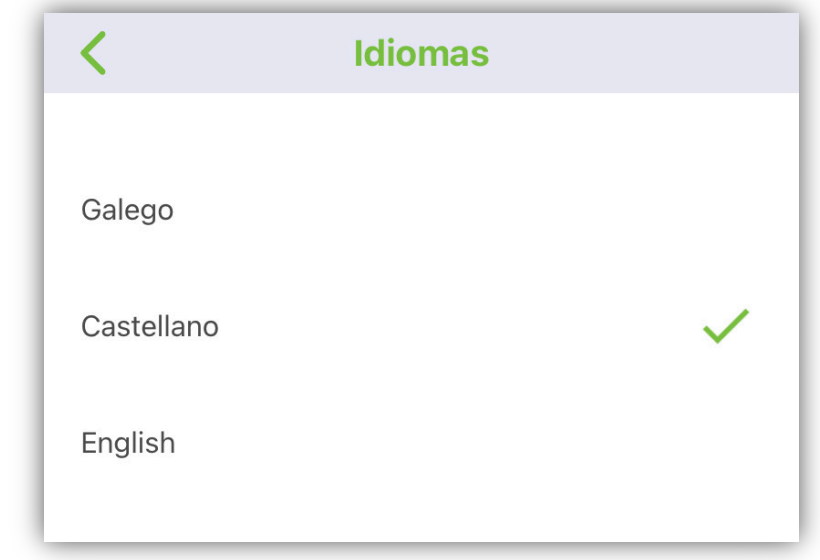

### **Ajustes**

#### **Descargas automáticas:**

Permite elegir al usuario si los títulos seleccionados se descargarán automáticamente siempre tras realizar el préstamo, o por lo contrario, solo estarán disponibles de forma streaming.

Asimismo, el usuario podrá seleccionar la opción de *Descargar documentos sólo con Wifi*. Al igual que, podrá seleccionar la capacidad máxima de MB que quiere descargar por fichero (min. 10 MB, máx. 200)

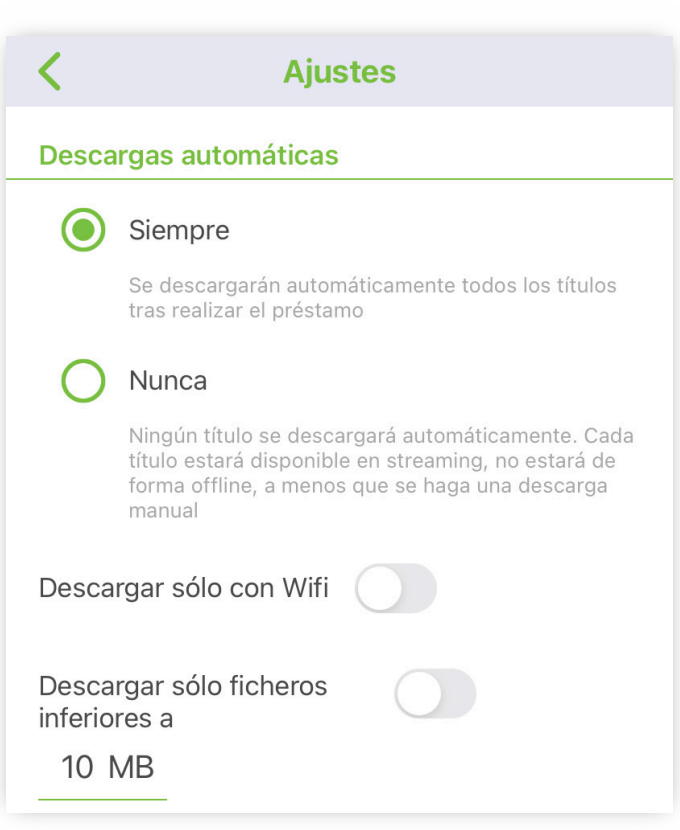

#### **Apariencia:**

Vista de portadas: la Estantería del usuario se mostrará en forma de cuadrícula con las portadas de los libros.

Modo oscuro: el color de fondo de la interfaz se mostrará en negro.

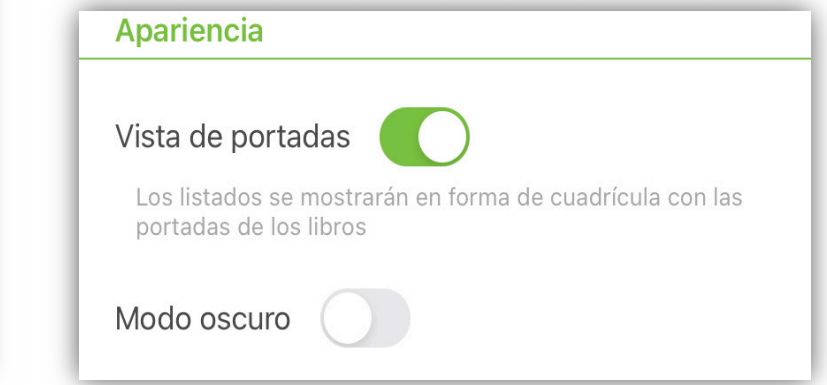

#### **Ayuda:**

Contacta con nosotros: permite rellenar una casilla cuyo fin es facilitar el contacto entre usuario y biblioteca.

Acuerdo de licencia del usuario final: expone los términos y condiciones acordados sobre los derechos del usuario final.

Políticas de privacidad: describe las políticas de privacidad que garantizan la confidencialidad sobre la información personal del usuario.

Licencia.

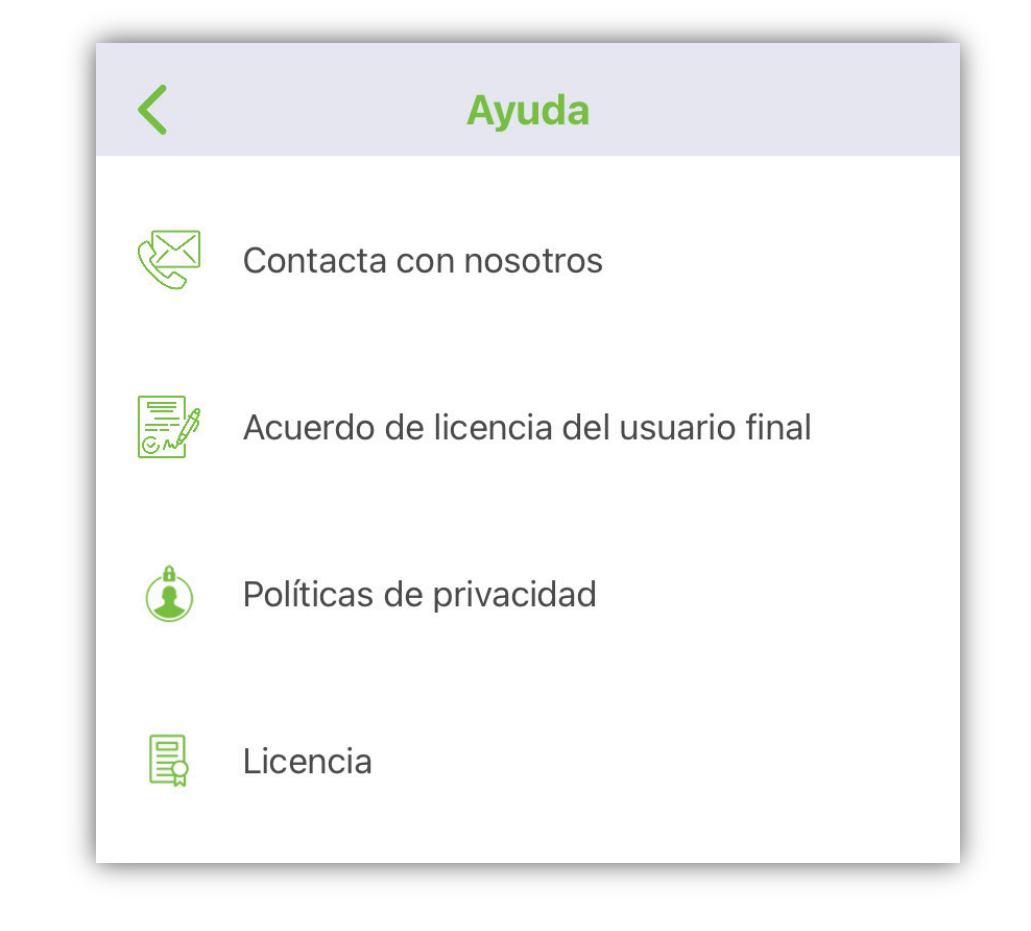

## **V. ESTANTERÍA**

### V. ESTANTERÍA

**La Estantería se ubica en el lateral inferior derecho de la biblioteca.** 

Proporciona información en tiempo real sobre los préstamos que el usuario tiene activos.

El apartado Favoritos recopila los títulos que el usuario ha seleccionado como favoritos. Para realizar esta opción, el usuario debe dirigirse a la descripción de un libro y en la parte superior derecha hacer click sobre el "corazón".

El apartado Reservas muestra los títulos que están en espera de ser adquiridos por el usuario.

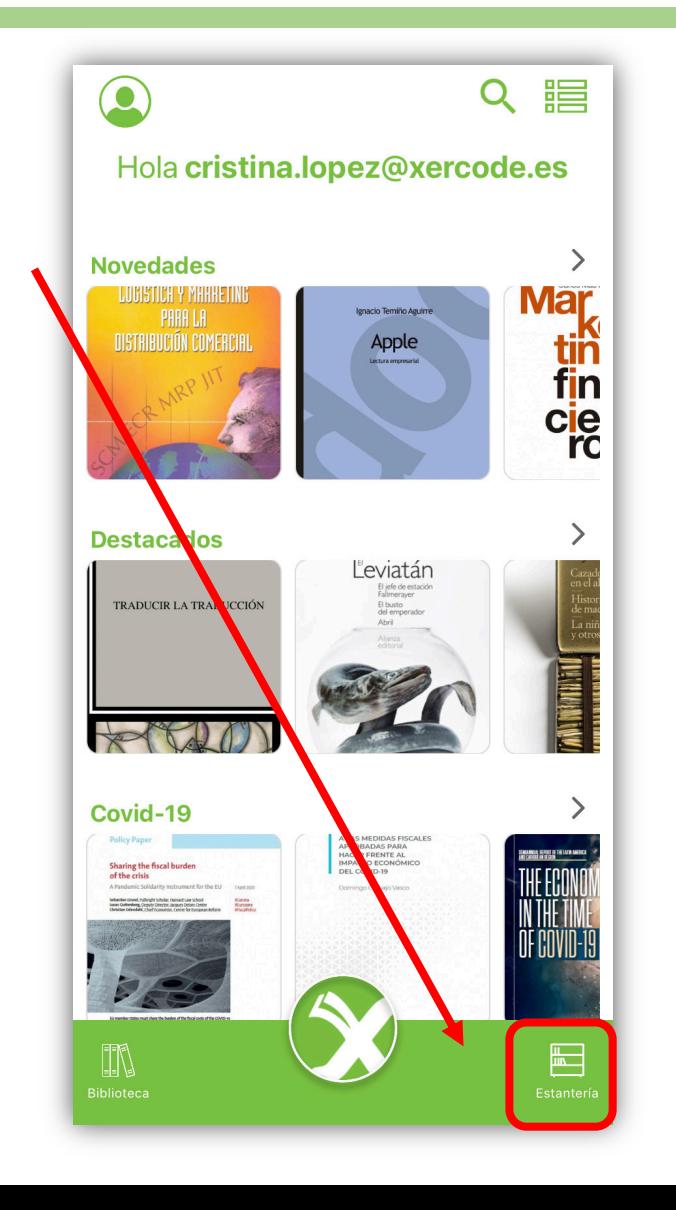

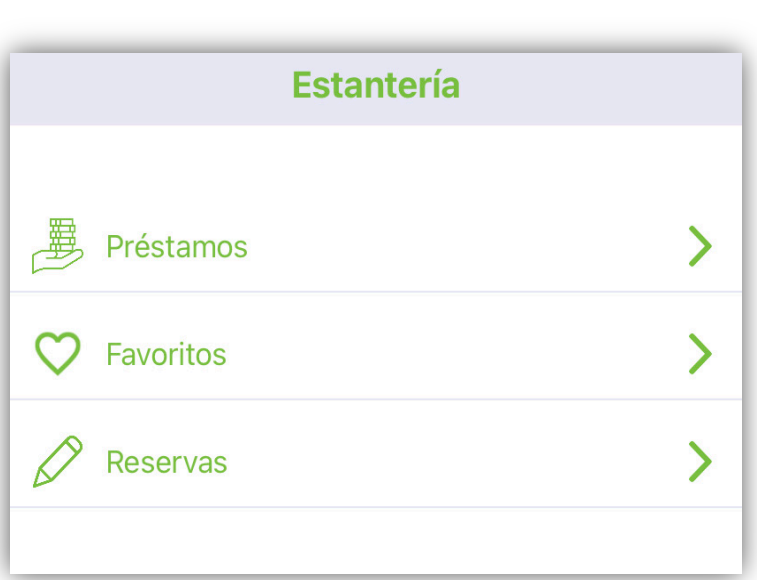

**Registro realizado, pasamos a visualizar la pantalla de inicio de Xebook read.**

**A continuación, se mostrará las 3 opciones de búsqueda y obtención de documentos.**

**El usuario puede seleccionar, en la pantalla principal, una de la categorías especiales, proporcionadas por la biblioteca (carruseles).**

- § **Novedades**
- § **Destacados**
- § **Covid-19**
- § **Derecho**
- § **Marketing**
- § **Los más prestados**

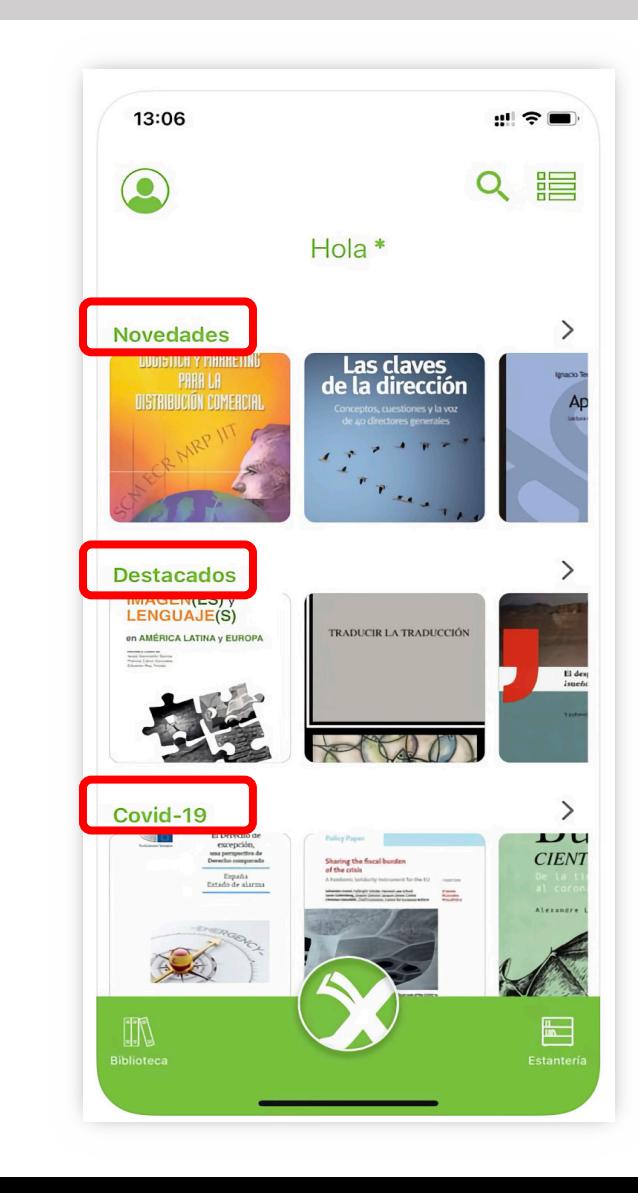

La "lupa" permite realizar una búsqueda sencilla.

Se podrá rellenar la casilla "introduce tu búsqueda" y, a su vez, desplegar un carrusel con el fin de seleccionar el campo que más se ajuste a su búsqueda.

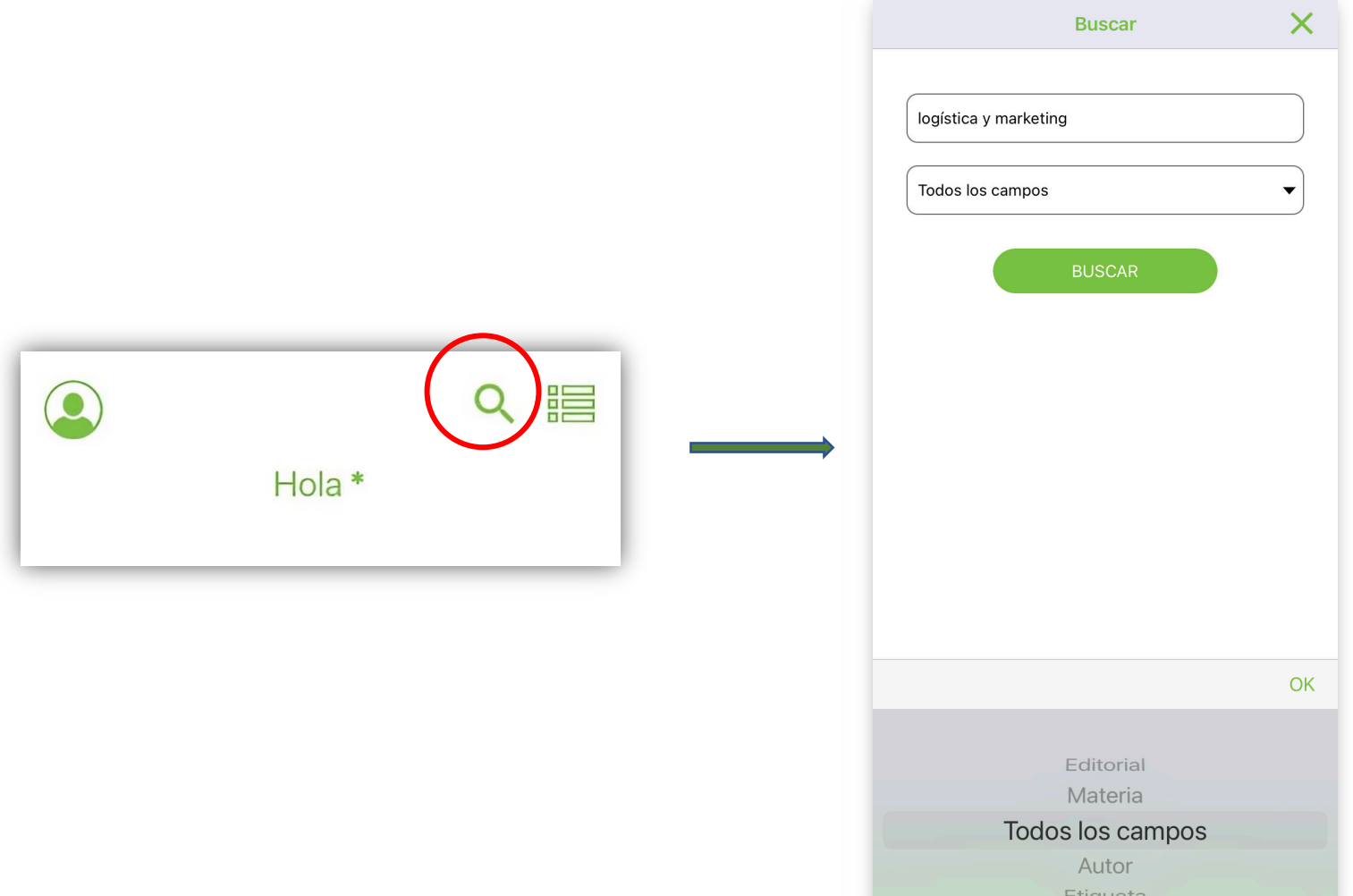

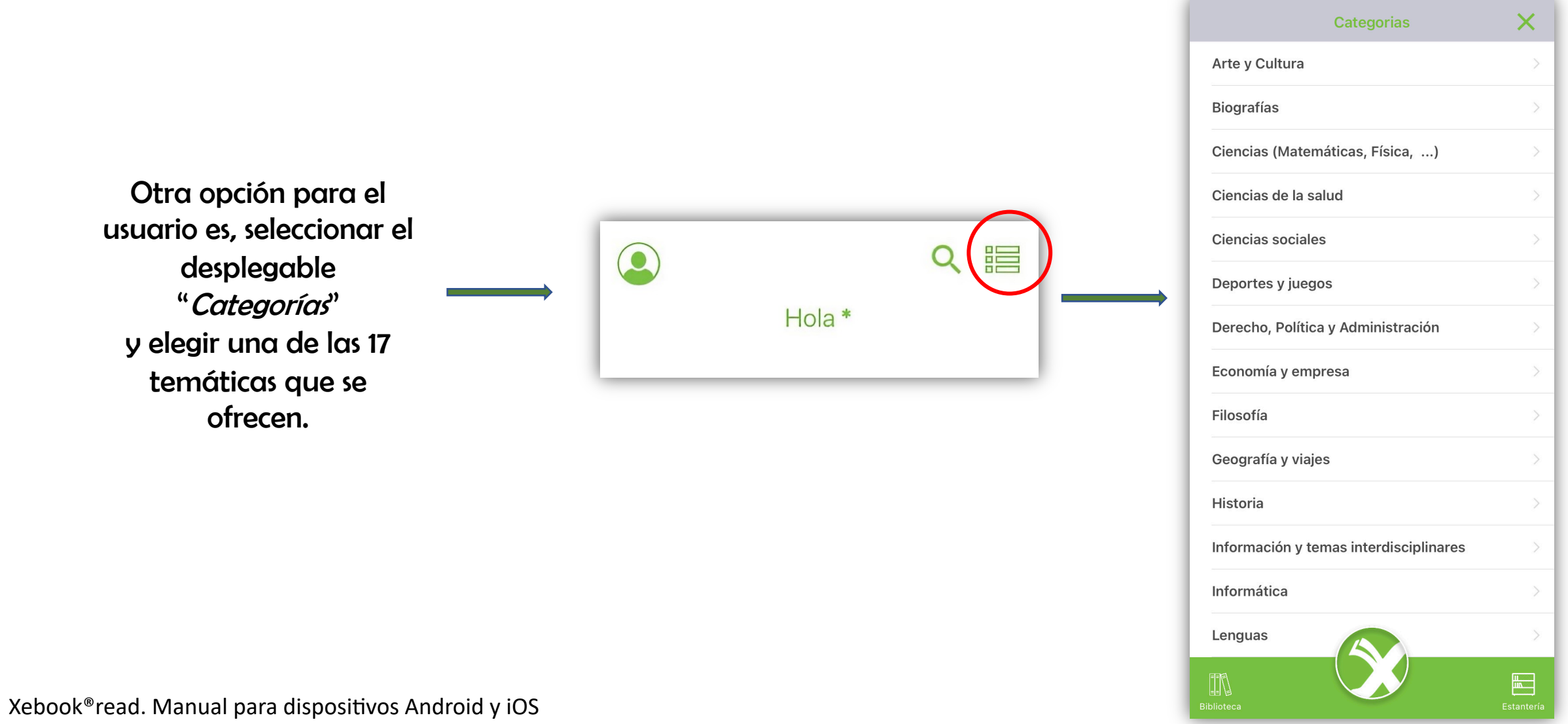

**Una vez encontrado el documento procedemos a su adquisición.**

Seleccionado el libro > se presentan dos opciones:

- Previsualizar el documento: esta vista puede apreciar varias páginas del documento, tendrá una idea clara de la posición de cada elemento que compone el libro así como en donde inicia y en donde termina cada página.
- Prestar el documento: la biblioteca permite realizar un préstamo máximo de 3 libros a la vez; el documento seleccionado aparecerá inmediatamente en la Estantería > Préstamos del usuario. En este apartado, se proporciona al usuario una descripción sobre el título elegido:

*Año de publicación, 1tulo, autor, editorial, 4empo de lectura y fecha de vencimiento del préstamo.* 

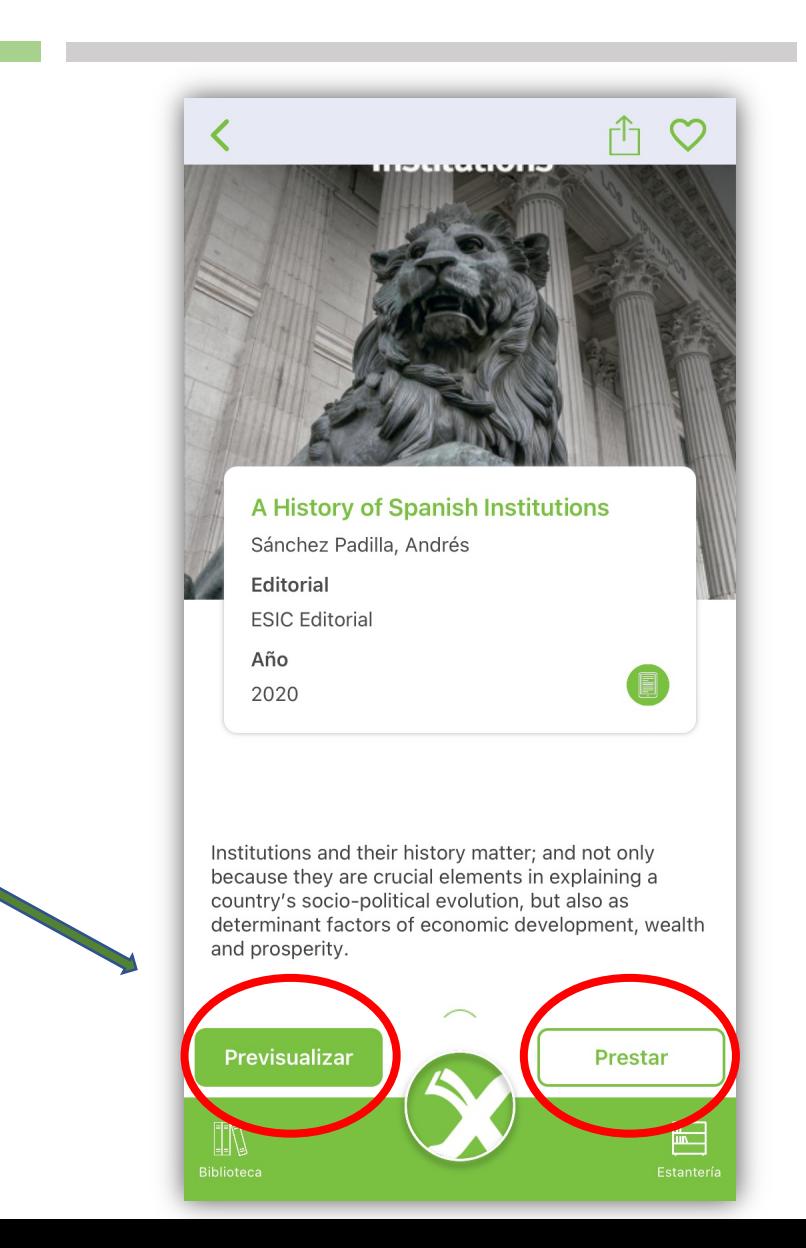

**En caso de que el documento esté prestado, el usuario podrá reservar dicho libro.** 

**Automáticamente aparecerá en la Estantería > Reservas del usuario.** 

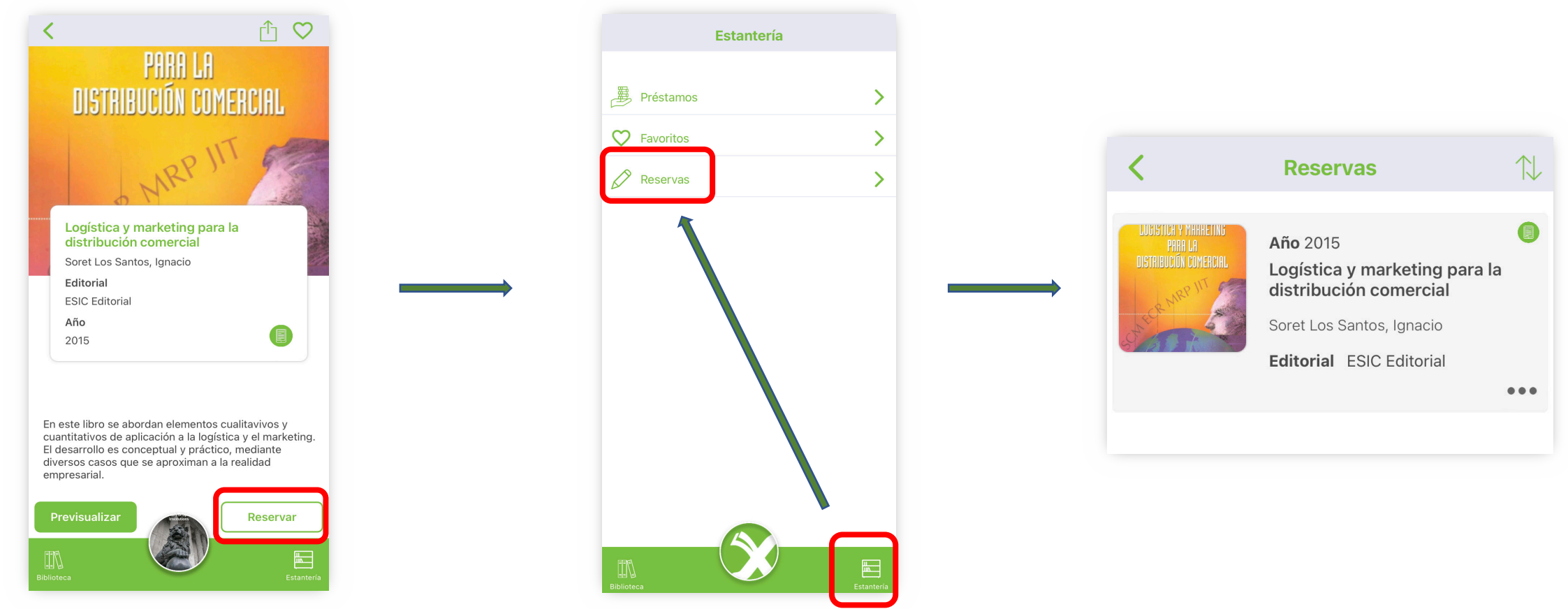

**Para devolver el documento prestado, el usuario deberá dirigirse a su Estantería > Préstamos, visualizar el documento y seleccionar los tres puntos ubicados en el lateral inferior derecho de la descripción del libro.**

**A continuación, se despliegan una serie de opciones. En este caso, el usuario deberá pulsar "Devolver".**

**De esta forma, el libro quedará automáticamente fuera de su estantería.**

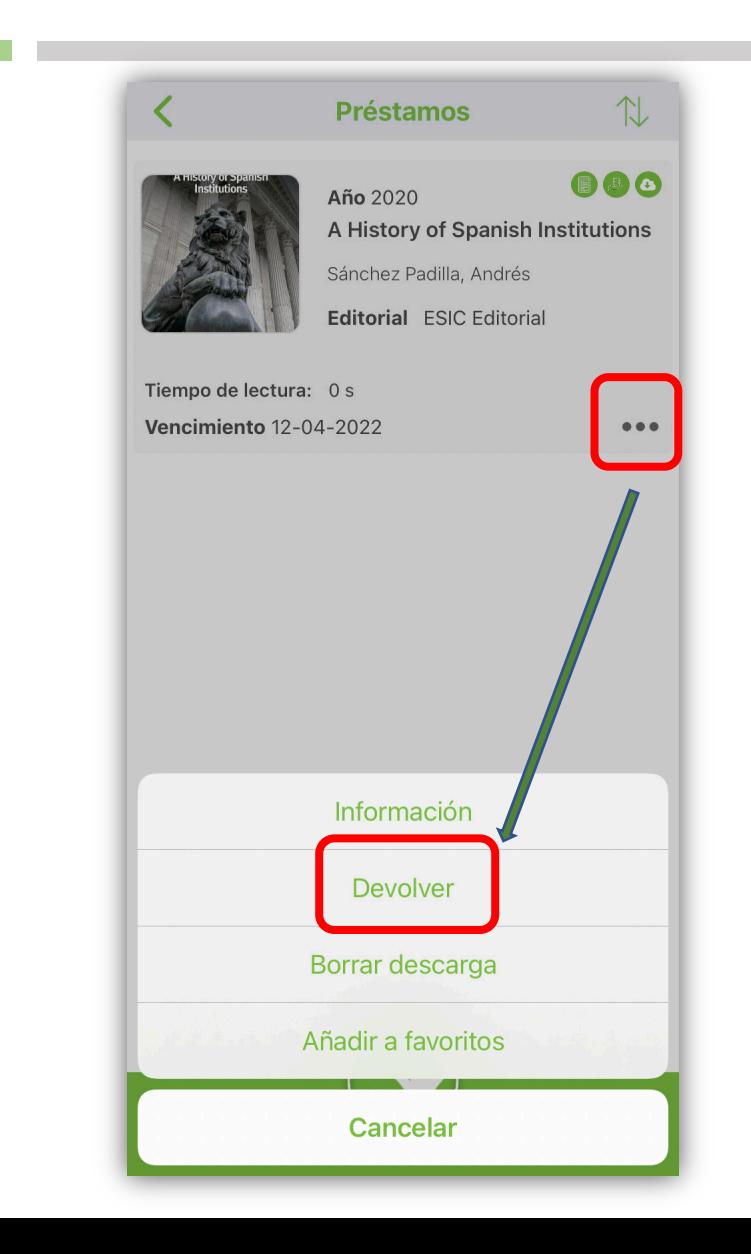

Libro seleccionado para el manual: Sánchez Padilla, A. (2020). A History of Spanish Institutions. Madrid: ESIC **Editorial** 

### Tamaño de letra

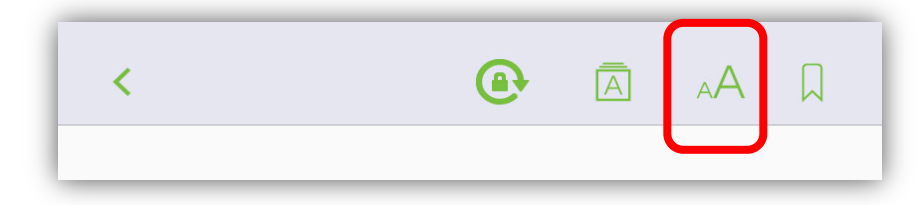

Seleccione el icono aA.

Puede elegir el tamaño del texto que le resulte más cómodo para leer.

#### $\bigoplus$  $|\overline{A}|$  $A \cap A$

The most famous remains of Homo heidelbergensis are skull number 5 - unique because it was found nearly intact-, discovered in 1992 and nicknamed "Miguelón" after that year's winner of the Tour de France, Miguel Induráin. According to forensic evidence, Miguelón, around thirty years old when he died, had suffered multiple head impacts died of sepsis resulting from broken teeth.

 $\left\langle \right\rangle$ 

The remains of Homo neanderthalensis (ca. 45,000 years old) are more abundant. It seems that they coexisted for ca. 20,000 years with Homo sapiens (i.e. Cromagnon). Recent DNA mapping of Neanderthal fossils has shown that this long coexistence resulted in interbreeding between the two species.

The most conspicuous sign of prehistoric human

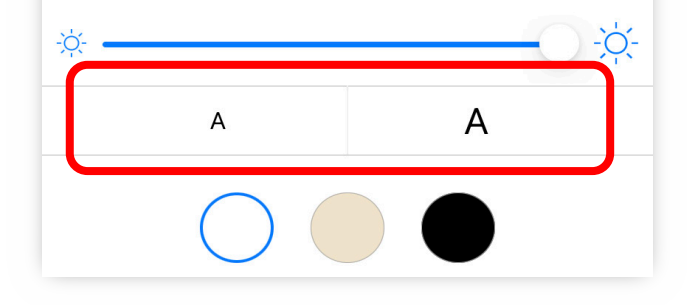

 $\left\langle \right\rangle$ 

### Ajustes en el brillo del texto.

Uso del Deslizador.

#### $\bigoplus$  $\bar{A}$  $A \cap A$

The most famous remains of Homo heidelbergensis are skull number 5 -unique because it was found nearly intact-, discovered in 1992 and nicknamed "Miguelón" after that year's winner of the Tour de France, Miguel Induráin. According to forensic evidence, Miguelón, around thirty years old when he died, had suffered multiple head impacts died of sepsis resulting from broken teeth.

The remains of Homo neanderthalensis (ca. 45,000 years old) are more abundant. It seems that they coexisted for ca. 20,000 years with Homo sapiens (i.e. Cromagnon). Recent DNA mapping of Neanderthal fossils has shown that this long coexistence resulted in interbreeding between the two species.

The most conspicuous sign of prehistoric human

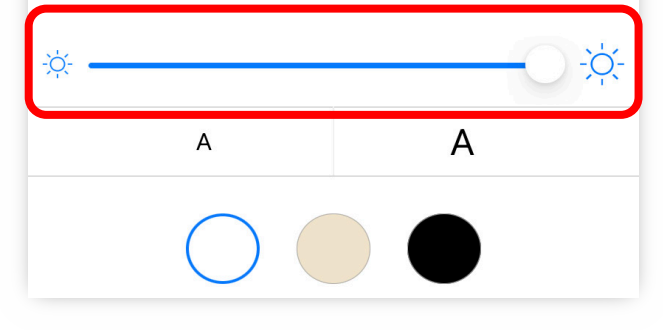

 $\overline{\left(}$ 

### Color del fondo del texto

*Blanco, Beige o Negro.*

#### $\bigcirc$  $|\overline{A}|$  $_{A}A$   $_{A}$

The most famous remains of Homo heidelbergensis are skull number 5 - unique because it was found nearly intact-, discovered in 1992 and nicknamed "Miguelón" after that year's winner of the Tour de France, Miguel Induráin. According to forensic evidence. Miquelón, around thirty years old when he died, had suffered multiple head impacts died of sepsis resulting from broken teeth.

The remains of Homo neanderthalensis (ca. 45,000 years old) are more abundant. It seems that they coexisted for ca. 20,000 years with Homo sapiens (i.e. Cromagnon). Recent DNA mapping of Neanderthal fossils has shown that this long coexistence resulted in interbreeding between the two species.

The most conspicuous sign of prehistoric human

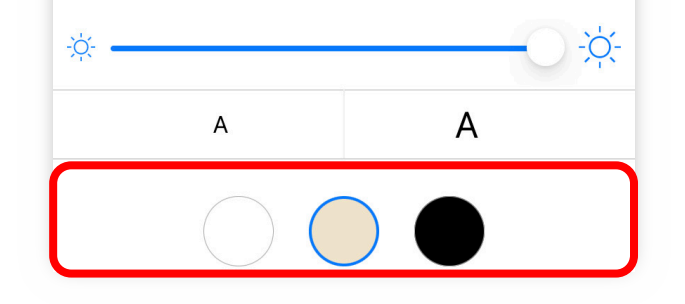

 $\mathbf{\Omega}$  $A \wedge R$  $|\overline{A}|$ 

The most famous remains of Homo heidelbergensis are skull number 5 -unique because it was found nearly intact-, discovered in 1992 and nicknamed "Miguelón" after that year's winner of the Tour de France, Miguel Induráin. According to forensic evidence, Miguelón, around thirty years old when he died, had suffered multiple head impacts died of sepsis resulting from broken teeth.

 $\left\langle \right\rangle$ 

The remains of Homo neanderthalensis (ca. 45,000 years old) are more abundant. It seems that they coexisted for ca. 20,000 years with Homo sapiens (i.e. Cromagnon). Recent DNA mapping of Neanderthal fossils has shown that this long coexistence resulted in interbreeding between the two species.

The most conspicuous sign of prehistoric human

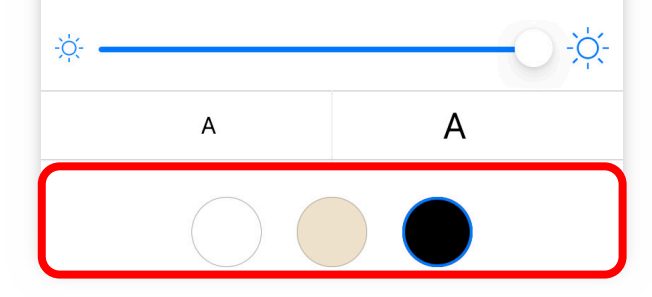

### **IV. PROCESO DE LECTURA**

### IV. PROCESO DE LECTURA

### Paso de página usando el regulador

Paso con el dedo: efecto "tap"

Source: Museo Nacional y Centro de Investigación de (http://www.culturaydeporte.gob.es/ Altamira. mnaltamira/cueva-altamira/arte.html)

But Africa, although the earliest, was by no means the only origin of people who settled in the Iberian Peninsula. Much later, about 7000 BC, small groups of people coming from the Middle East

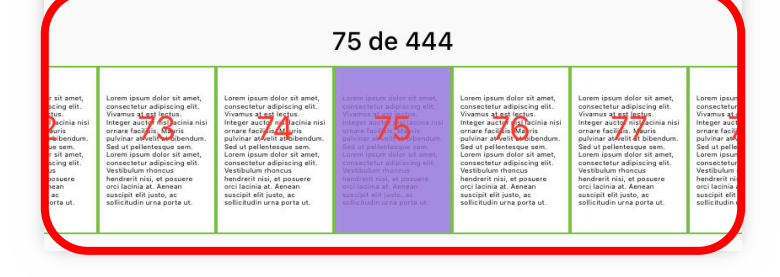

#### A History of Spanish Institutions

peak of cave art. Although it seems plausible that at the time when they were painted, the walls of the cave received some natural light, it has been confirmed that the artist(s) needed some additional source of artificial light. This question puzzled researchers for a long time, as wood and similar materials had to be discarded because their fumes would have darkened the walls. Finally, it was revealed that they used candles made out of marrow (that burns with a fumeless flame). This gave another important hint to the understanding of human evolution, as marrow is a high-proteinic food, which might have significantly impacted the growth of the hominid brain (as the same time shortening the digestive tract), once it became part of the Palaeolithic diet.

> FIGURE 2.1 **ALTAMIRA PAINTINGS**

> > 74 de 444

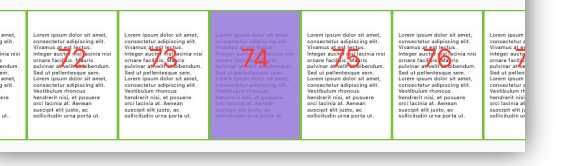

## **X. BÚSQUEDA DE CONTENIDOS**

### X. BÚSQUEDA EN LOS CONTENIDOS

### Diccionario

El usuario debe seleccionar la palabra y consultar el *diccionario* que ofrece la app.

Seguidamente, nos redirige al diccionario de la Real Academia Española.

 $11$ 

#### Mendigos, zíngaros y saltimbanquis

Las once de la mañana era la hora de los mendigos  $\frac{149}{12}$ . Algunos pasaban la noche bajo la uralita del lavadero público $\frac{150}{150}$  en un petate que les servía de residencia durante una temporada; otros llegaban cada día al pueblo por distintos caminos de polvo hablándose a solas con la cabeza batida por un sol feroz; pedían limosna solo en algunas casas cuya fachada les ofrecía cierta garantía y luego desaparecían siguiendo un itinerario circular de la comarca. Esa rueda de mendigos se multiplicaba, se dividía en un rastro de miseria anónima que era la fruta más madura de aquel tiempo pero había algunos pobres que tenían la ele-

Consultar

ginaban muy Resaltar voría iba re-

zongando por la acera mientras contabilizaba los mendrugos en el zurrón sin demostrar ningún sentimiento en la mirada que solia ser bermeja a causa del aguardiente. Cantaba Jorge Sepúlveda<sup>151a 152</sup> en la radio Telefunken, las mujeres llevaban al horno latas de boniatos recién lavados y la misma canción Campanitas de la aldea salía fragmentada por las sucesivas bocacalles.

Diccionario

A las once de la mañana comenzaba a oírse la voz de los pordioseros en el umbral de casa y algunos usaban voz

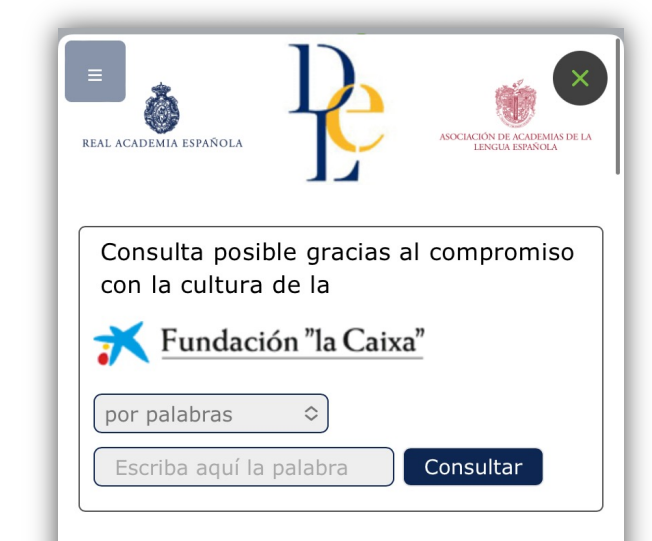

#### zurrón

Del vasco zorro 'saco'.

1. m. Bolsa grande de pellejo, que regularmente usan los pastores para guardar y llevar su comida u otras cosas.

2. m. Bolsa de cuero.

3. m. Cáscara primera y más tierna en que están encerrados algunos frutos, para que lleguen a su perfecta sazón.

4. m. Bolsa formada por las membranas que envuelven el feto y contienen a la vez el líquido que le rodea.

### X. BÚSQUEDA EN LOS CONTENIDOS

### Búsqueda en Internet de palabras

El usuario debe subrayar la palabra y seleccionar *consultar*.

Seguidamente, nos muestra el resultado de Internet u otros enlaces de interés para el usuario.  $11$ 

#### Mendigos, zíngaros y saltimbanquis

Las once de la mañana era la hora de los mendigos  $\frac{149}{12}$ . Algunos pasaban la noche bajo la uralita del lavadero público $\frac{150}{150}$  en un petate que les servía de residencia durante una temporada; otros llegaban cada día al pueblo por distintos caminos de polvo hablándose a solas con la cabeza batida por un sol feroz; pedían limosna solo en algunas casas cuya fachada les ofrecía cierta garantía y luego desaparecían siguiendo un itinerario circular de la comarca. Esa rueda de mendigos se multiplicaba, se dividía en un rastro de miseria anónima que era la fruta más madura de aquel tiempo pero había algunos pobres que tenían la ele-

Consultar

ginaban muy voría iba re-

Resaltar

zongando por la acera mientras contabilizaba los mendrugos en el zurrón sin demostrar ningún sentimiento en la mirada que solia ser bermeja a causa del aguardiente. Cantaba Jorge Sepúlveda<sup>151a 152</sup> en la radio Telefunken, las mujeres llevaban al horno latas de boniatos recién lavados y la misma canción Campanitas de la aldea salía fragmentada por las sucesivas bocacalles.

Diccionario

A las once de la mañana comenzaba a oírse la voz de los pordioseros en el umbral de casa y algunos usaban voz

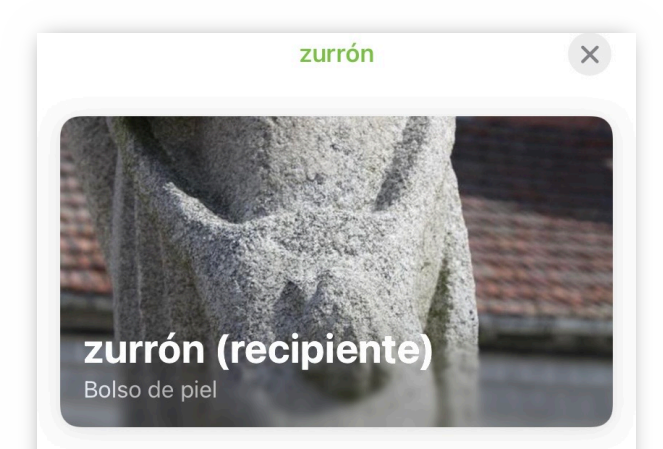

#### Información

Zurrón es un bolso con correa larga que se lleva colgando de un hombro, generalmente "en bandolera", y que sirve como recipiente para transportar provisiones.

Informar de un problema de contenido

**Enlaces** 

Wikipedia

W Wikipedia

## **XI. NAVEGACIÓN POR LOS CONTENIDOS**

### XI. NAVEGACIÓN POR LOS CONTENIDOS

Ir a una marca de página hecha en el documentos

#### 1º debe seleccionar el marcador.

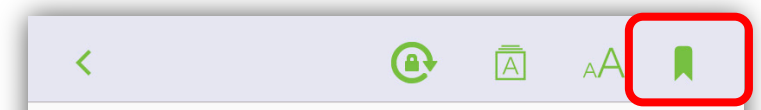

Command was entrusted to a magister peditum for infantry and a *magister equitum* for cavalry, with army units under duces and comites.

Although coexisting with pre-Roman organisational practices, the complex Roman socojudicial structure was equally extended to the Hispano-Roman social world: hierarchical orders

#### 2º debe dirigirse al siguiente apartado:

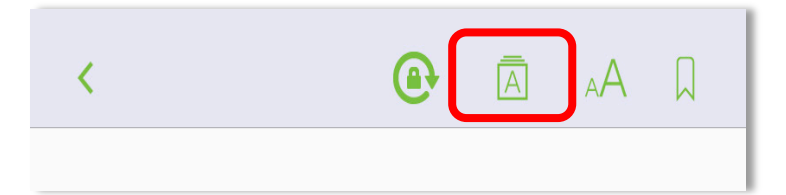

#### 3º seleccionar Bookmarks para visualizar sus marcadores

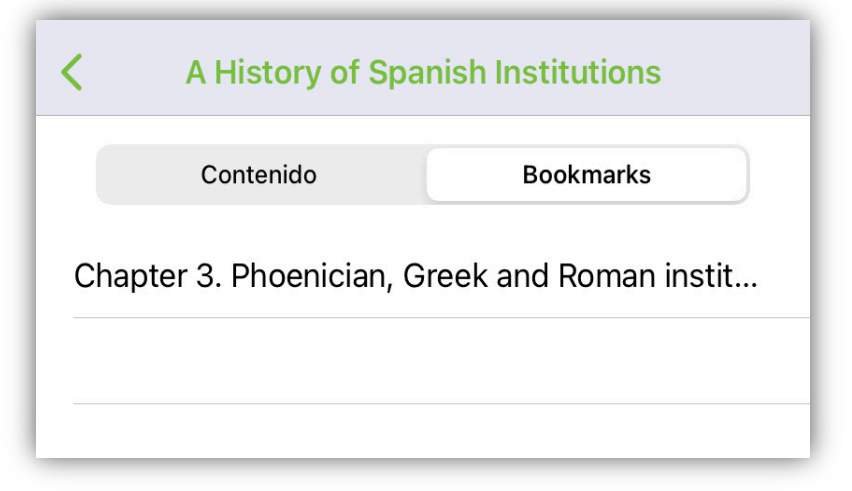

### Ir a una parte del libro a través del Índice

Xebook®read. Manual para dispositivos Android y iOS

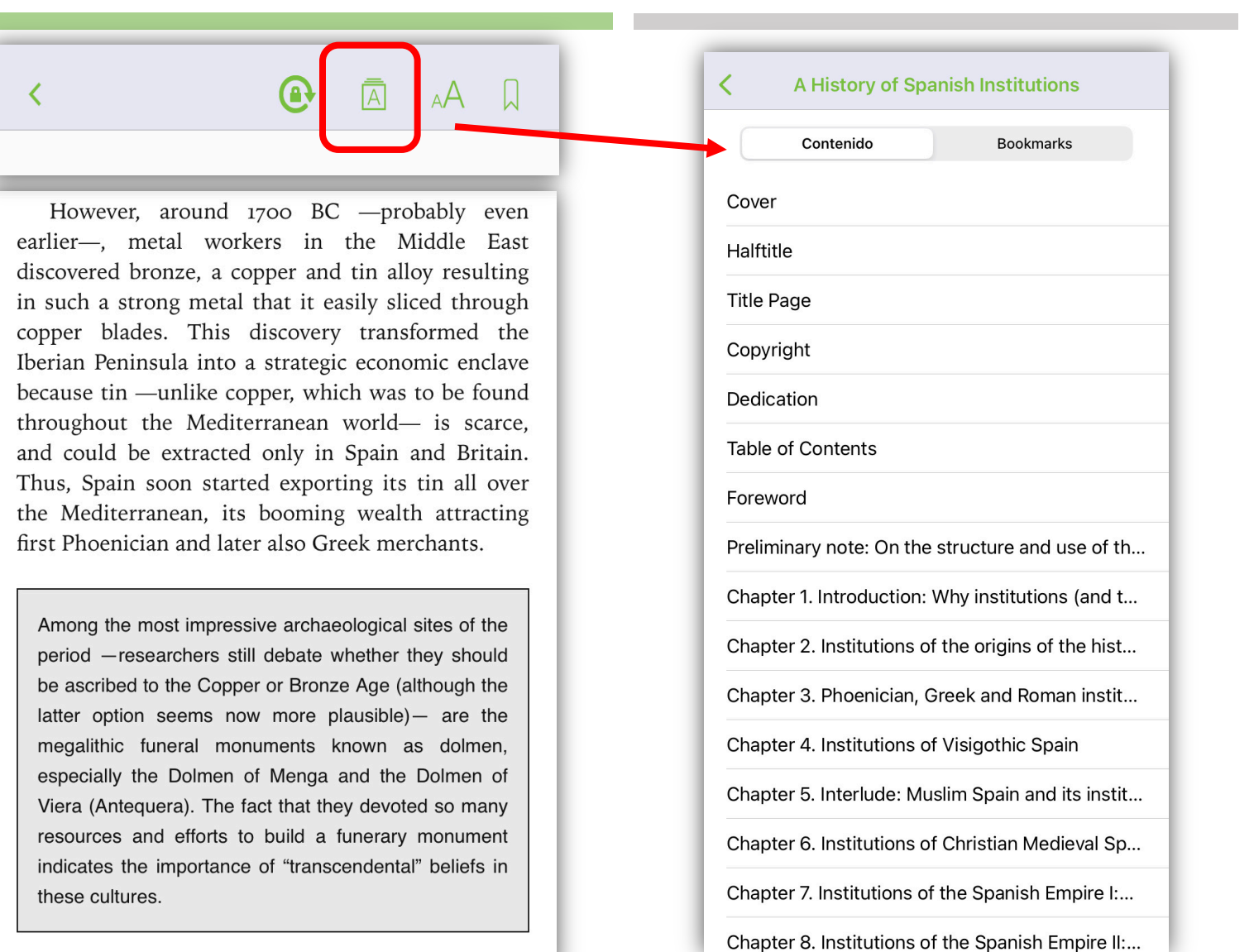

### XI. NAVEGACIÓN POR LOS CONTENIDOS

### **XII. ANOTACIONES Y MARCAS**

### XII. ANOTACIONES Y MARCAS

### Marcar el texto

Diccionario Consultar Resaltar Also, in order to ease the reading and studying of the text  $-$ exception made of a few verbatim quotes in chapter 1 due to its strictly theoretical content-, no references have been included in the main body of the text. However, all relevant sources and materials employed in writing each chapter are

#### Debe subrayar el texto y seleccionar *Resaltar*

#### $\bigodot$

≺

 $_{A}A$ 

 $\overline{A}$ 

Also, in order to ease the reading and studying of the text - exception made of a few verbatim quotes in chapter 1 due to its strictly theoretical content- on references have been included in the main body of the text. However, all relevant sources and materials employed in writing each chapter are listed at their end in order to enable the curious reader to further delve into any question of their interest. An important effort has been made by the authors to include a representative sample of both English and Spanish books and articles on each topic, although, for obvious reasons of specialisation, the Spanish literature occasionally prevails.<sup>1</sup>

Following the criterion adopted in the official English translation of the Spanish Constitution, we will use the Spanish term Cortes or Cortes Generales (to

## **XIII. VISUALIZACIÓN Y ORGANIZACIÓN**

### XIII. VISUALIZACIÓN Y ORGANIZACIÓN

Los documentos prestados se visualización en forma de lista o cuadrícula

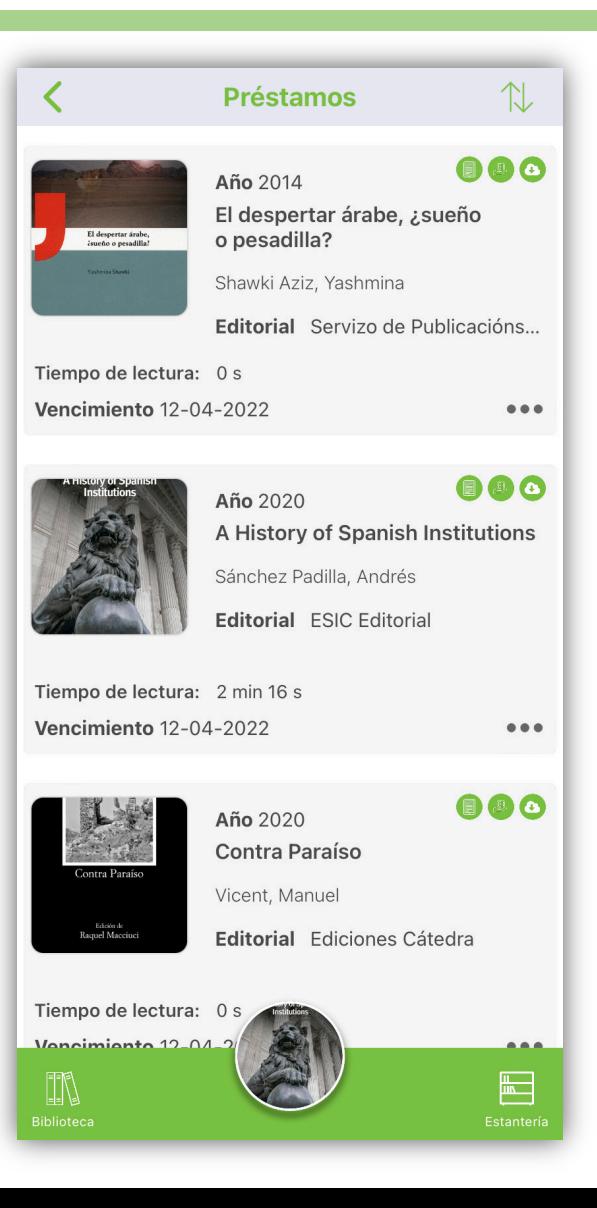

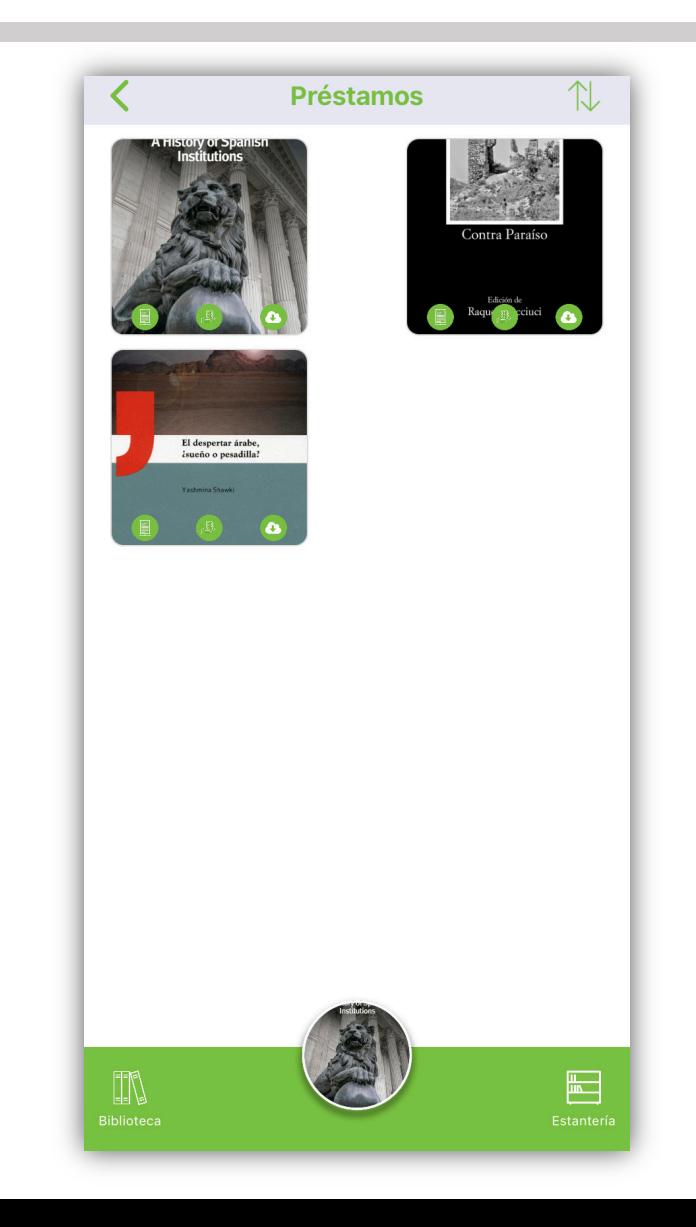

### XIII. VISUALIZACIÓN Y ORGANIZACIÓN

 $\mathcal{L}$ **Préstamos** ≺ 000 Año 2020 A History of Spanish Institutions Sánchez Padilla, Andrés **Editorial ESIC Editorial** Tiempo de lectura: 2 min 16 s Vencimiento 12-04-2022  $\bullet\bullet\bullet$ 888 Año 2020 **Contra Paraíso** Vicent, Manuel Editorial Ediciones Cátedra Tiempo de lectura: 0 s Vencimiento 12-04-2022  $\bullet\bullet\bullet$ 888 Año 2014 El despertar árabe, ¿sueño o pesadilla? Título Autor Cancelar

Organización por: Título o Autor.

## **XIV. SOLICALIZACIÓN**

### XIV. SOCIALIZACIÓN

Permite compartir el enlace del documento en Redes Sociales

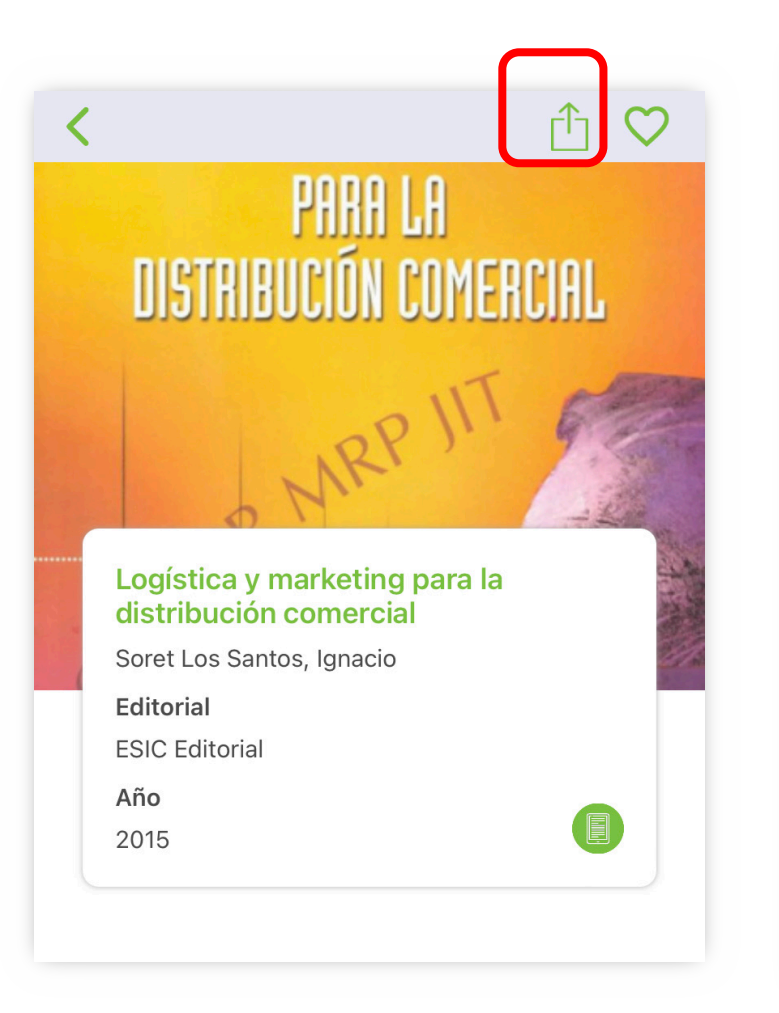

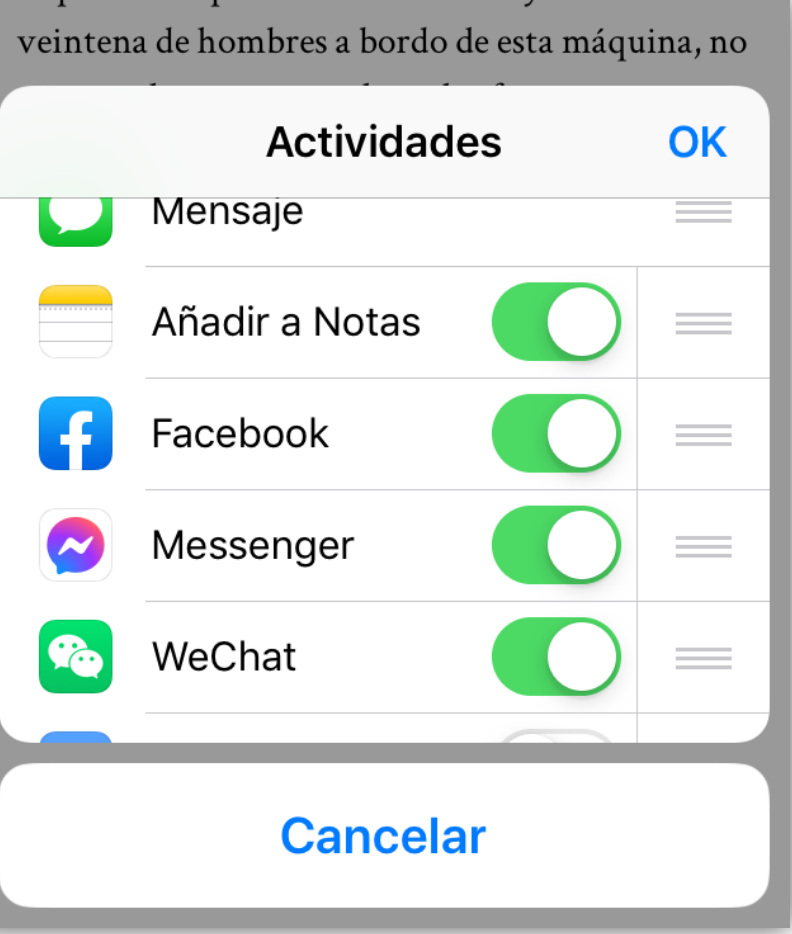